## **TELECHARGER SON BULLETIN SUR PRONOTE (depuis l'espace parent) :**

<https://0340038g.index-education.net/pronote/parent.html?login=true>

**1. Après vous êtes connecté, cliquez sur « Notes »** 

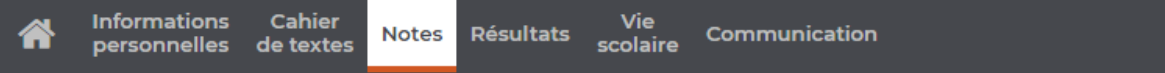

**2. Puis cliquez sur « Bulletins »**

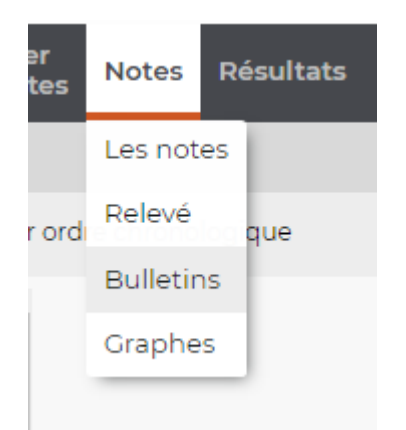

**3. Choisissez le trimestre concerné** 

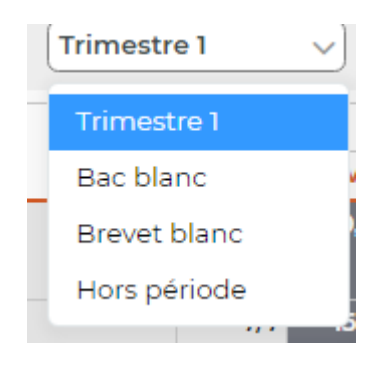

**4. Enfin, cliquez sur « Generer un PDF pour l'impression »**

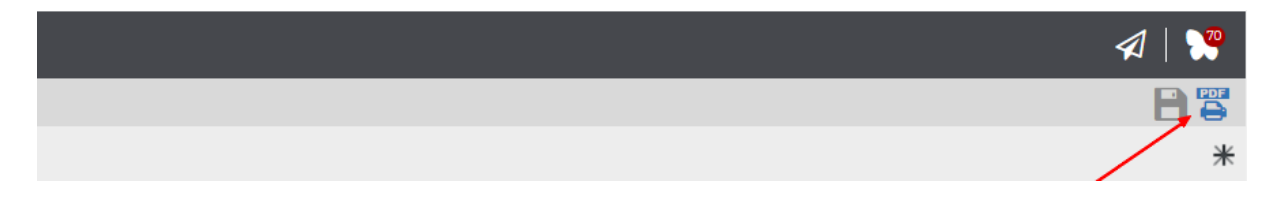